# Användarkonto InfoMentor: Uppdatera din e-postadress i Nacka24

Du som vårdnadshavare till barn inom Nackas kommunala förskolor och skolor kan ges åtkomst till InfoMentor via ett automatiskt genererat e-postmeddelande som innehåller en aktiveringslänk till ditt InfoMentor-användarkonto. För att detta ska fungera måste du ha en aktuell e-postadress registrerad i Nacka24.

#### Gör så här för att uppdatera din e-postadress i Nacka24

Logga in i Nacka kommuns e-tjänst Nacka24 med ditt BankID: [https://www.nacka.se/forskola](https://www.nacka.se/forskola-skola/inloggning-nacka24/)[skola/inloggning-nacka24/](https://www.nacka.se/forskola-skola/inloggning-nacka24/)

- 1. Klicka på **Min sida**
- 2. Klicka på **Mina uppgifter**

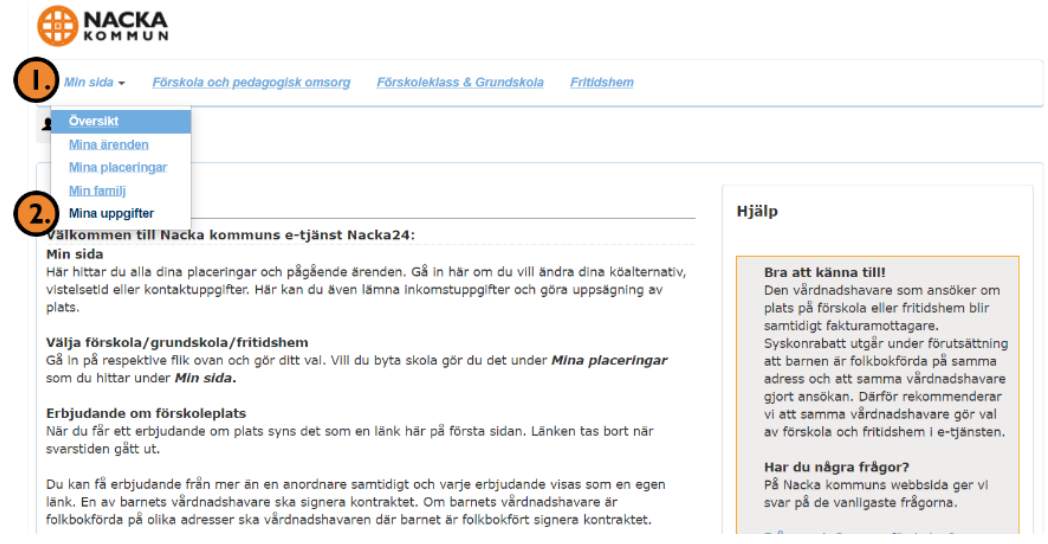

**3.** Här ser du de uppgifter som är registrerade på dig. Klicka på **Ändra uppgifter:BACKA** 

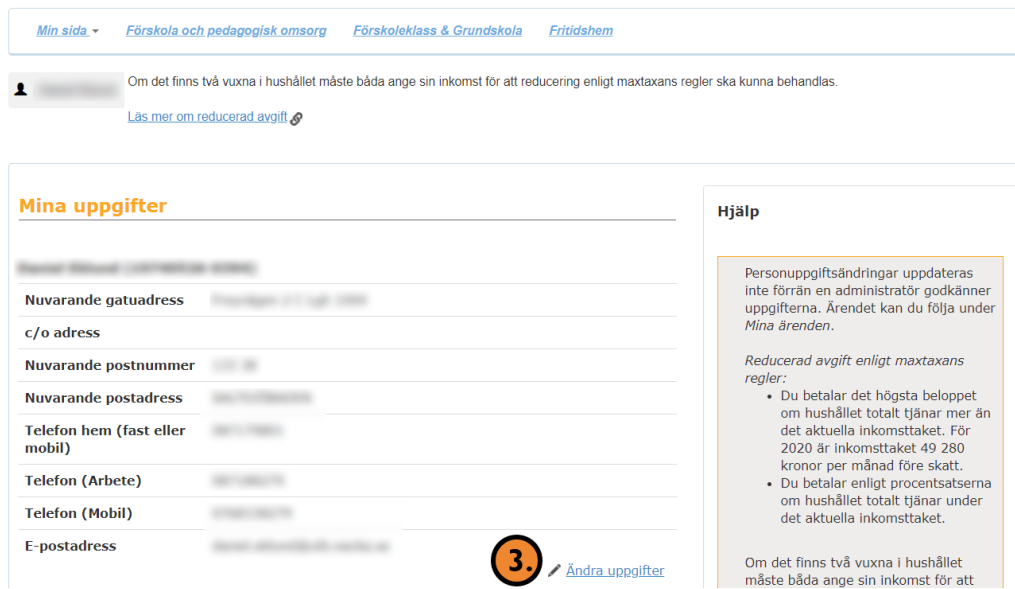

### 4. Klicka på **Nästa steg**:

## **BRACKA**

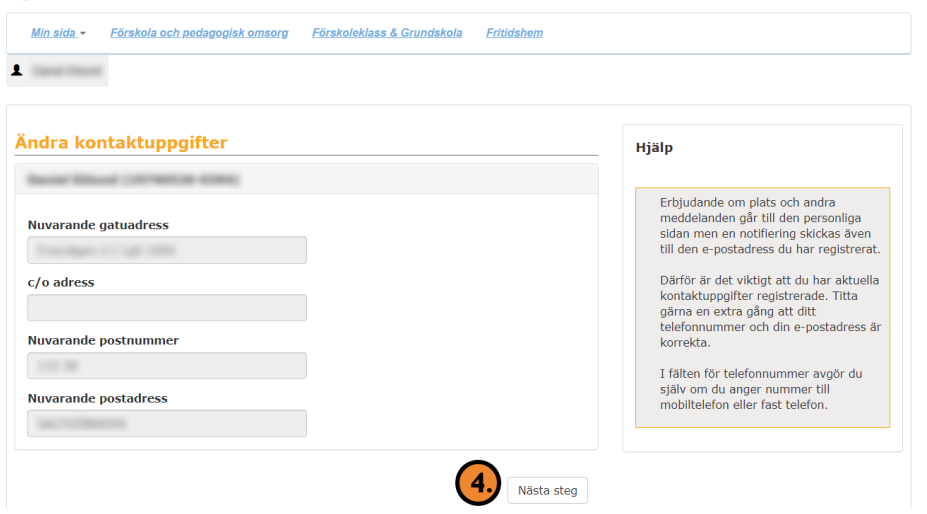

5. Under e-postadress och bekräfta e-post så fyller du i din aktuella e-postadress.

# 6. Klicka på **Nästa steg**:

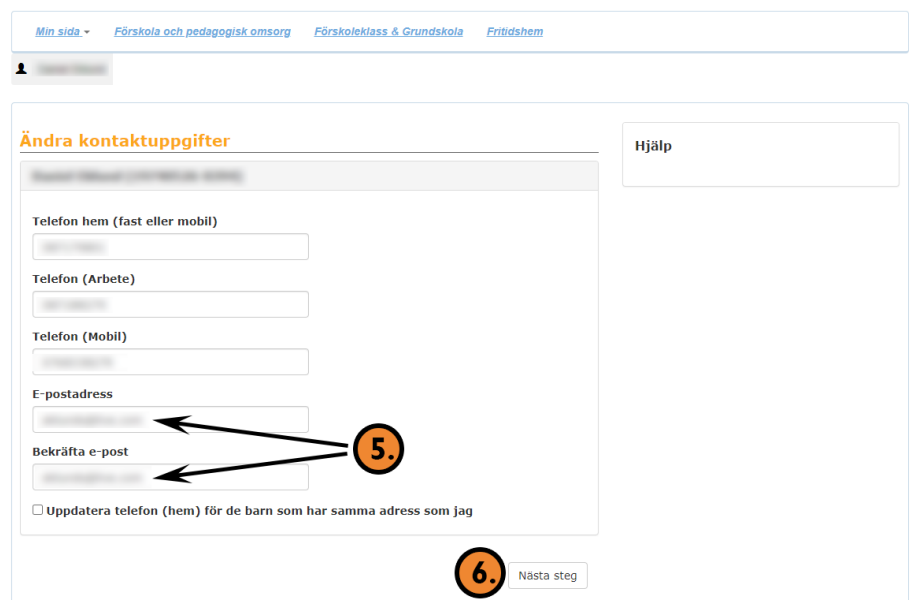

#### 7. Klicka på **Skicka**:

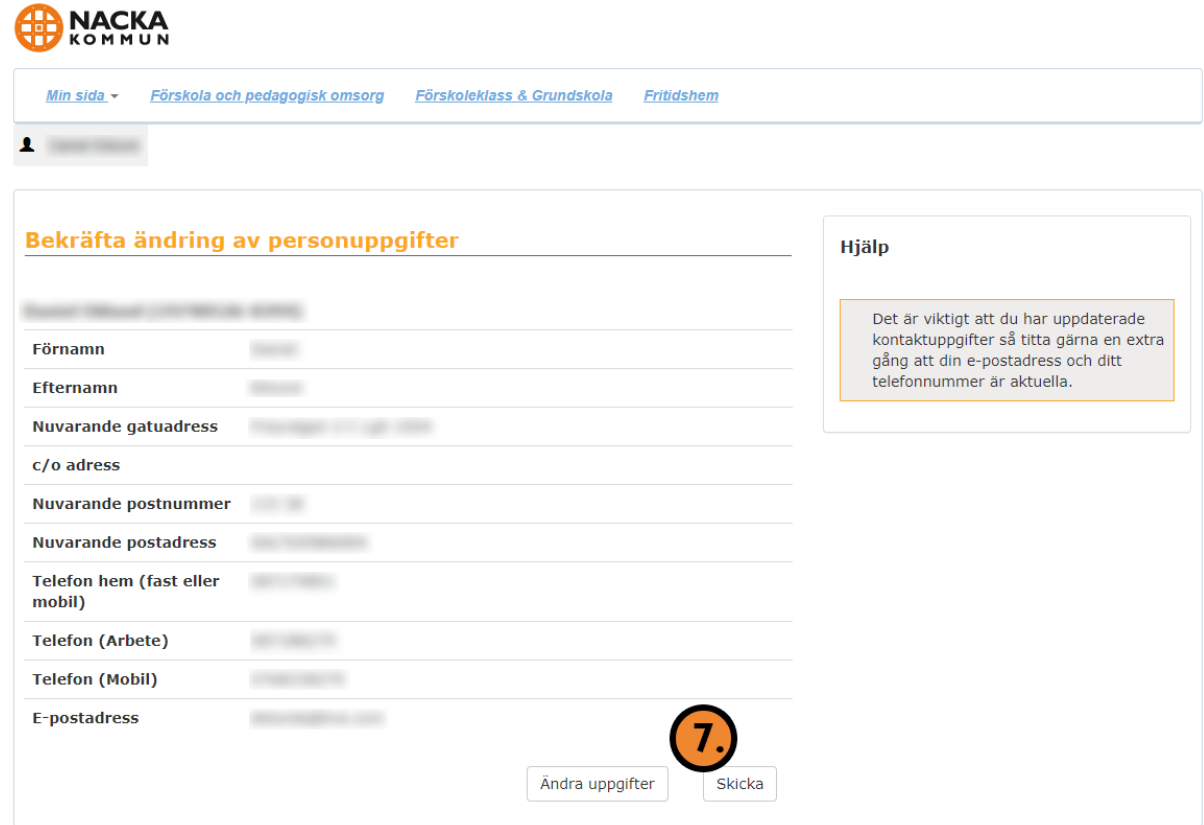

Efter att du uppdaterat din mailadress i Nacka24 bör du inom 48 timmar få ett aktiveringsmail till din e-postadress. Glöm inte att kontrollera din skräppostkorg.

Länken i mailet är giltig i två veckor. Om du inte aktiverat ditt användarkonto under två veckorsperioden måste du kontakta ditt barns enhet för att få en ny aktiveringslänk.